①

「サーバ管理」-「FAX の詳細設定」

**■ ユーザー:admin 内線番号: 0000 権限: 管理者 - : : : CimFAX自動サーバシステム: : :** 

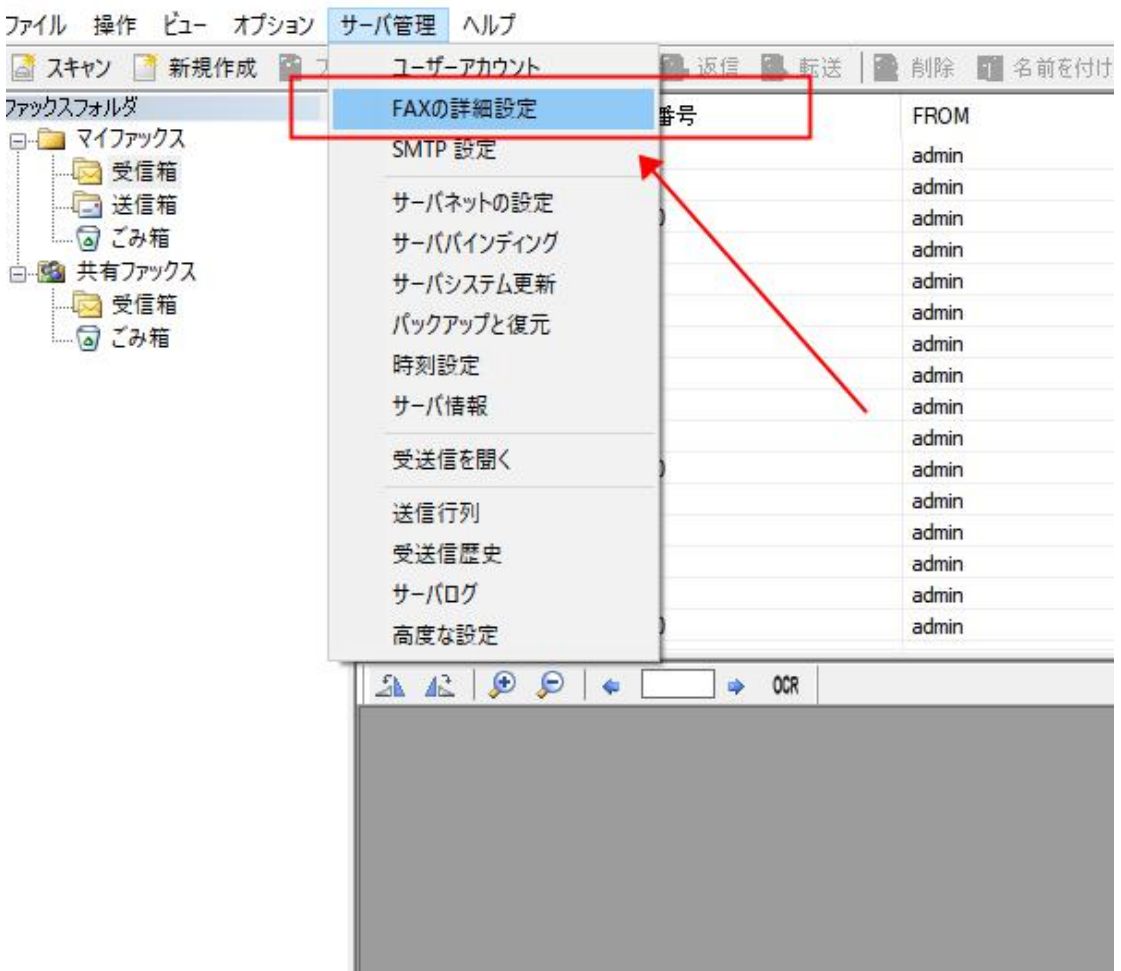

 $\left( 2\right)$ 

電話転送コードを設定します。

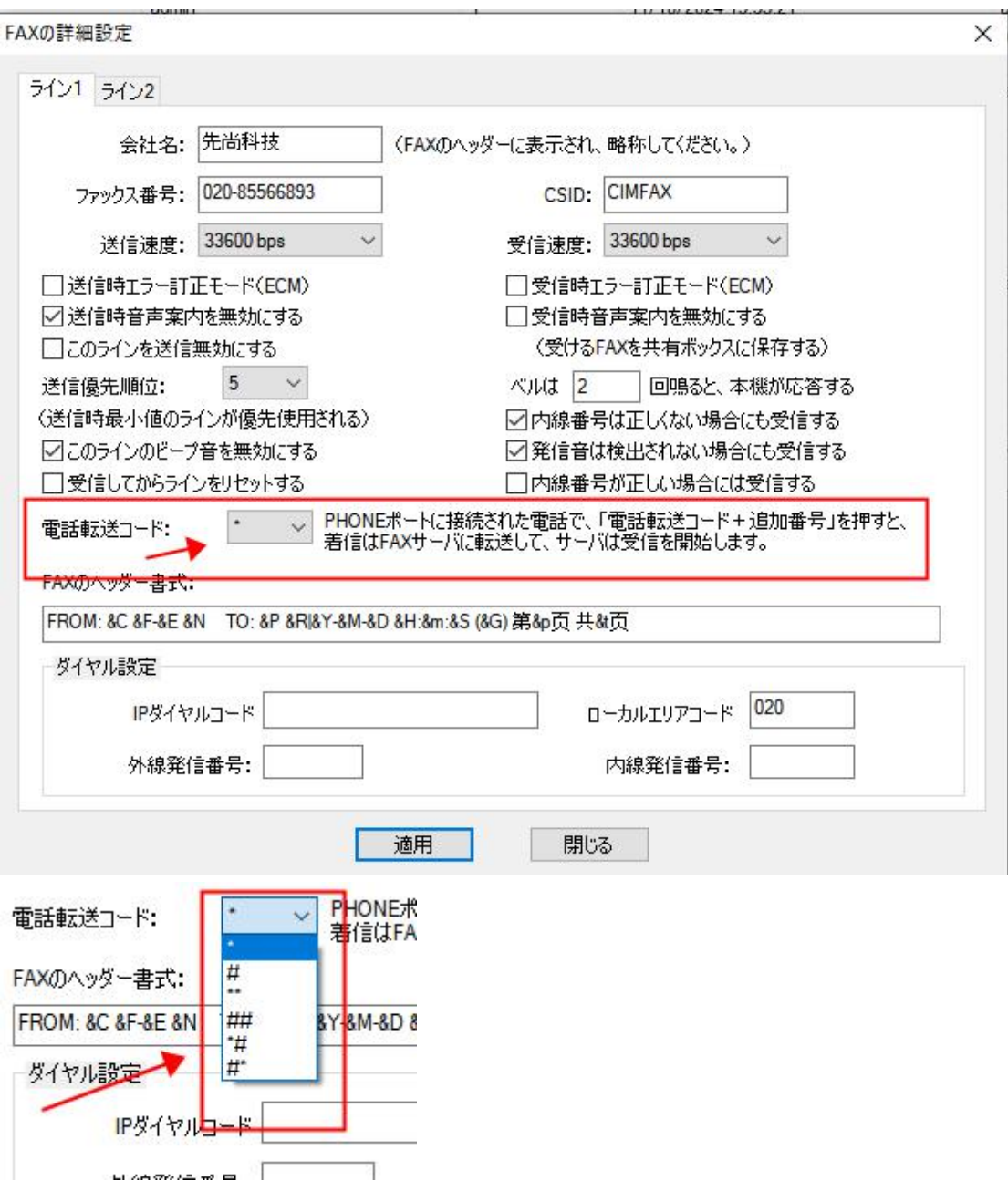

③

電話機で FAX を受信してから、CimFAX の音声案内が聞こえます。この時は「電話転送 コード+内線番号」を押して、CimFAX に転送されます。admin の内線番号初期設定は 0000 となっています。

内線番号は「サーバ管理」-「ユーザーアカウント」で設定できます。

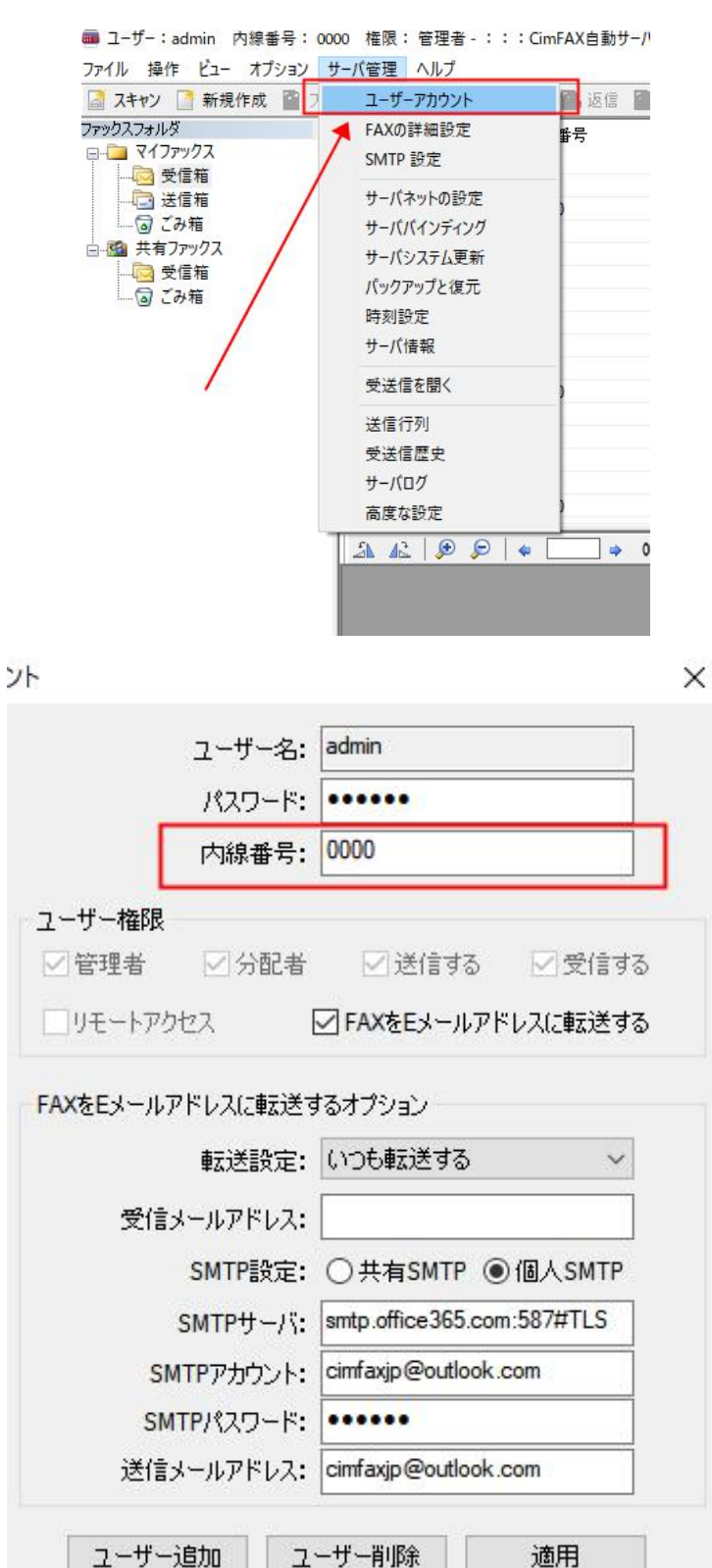

④

「サーバ管理」-「FAX 詳細設定」を開いて、ベル鳴り回数を 8 に設定してください。

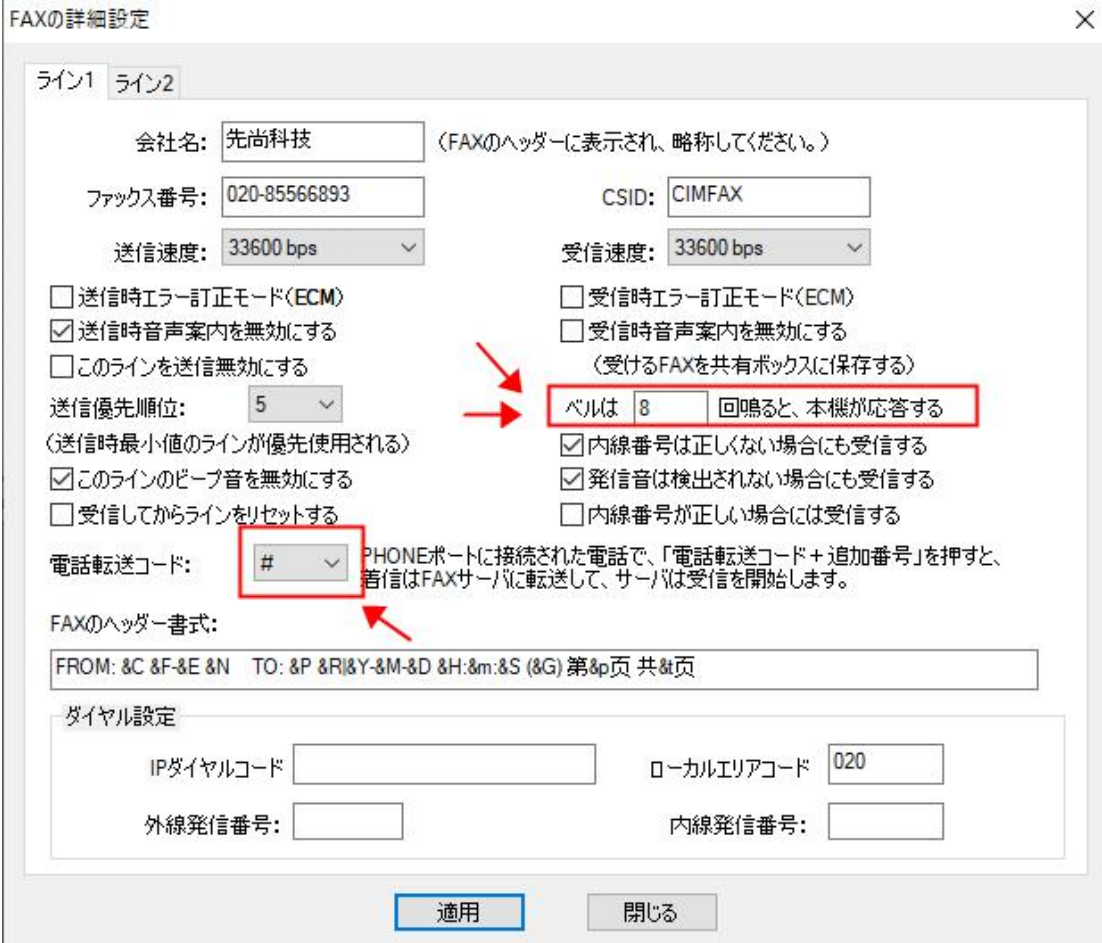

上記の設定によりますと、FAX が来たら電話機で受信し、#0000 を押してから CimFAX に転送します。

具体的な流れは下記となります。

電話信号→電話機が鳴る→受話器を取る→直接通話する

FAX 信号→電話機が鳴る→受話器を取る→電話転送コード(#0000)を押す→CimFAX で受信する